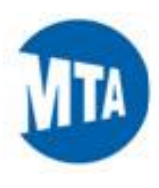

# **Finding Your Benefits Plan on NYSHIP Online**

**NYSHIP Online provides you with information about your benefits plan. This job aid will help you log in and navigate the site. If you are a Retiree, click [here.](#page-1-0)**

## **Logging in to NYSHIP Online – Active Employees**

- 1. Paste or type the website address into your browser: <https://www.cs.ny.gov/employee-benefits/login/>
- 2. Select "I am working for a Participating Employer (PE)" and click "Continue"

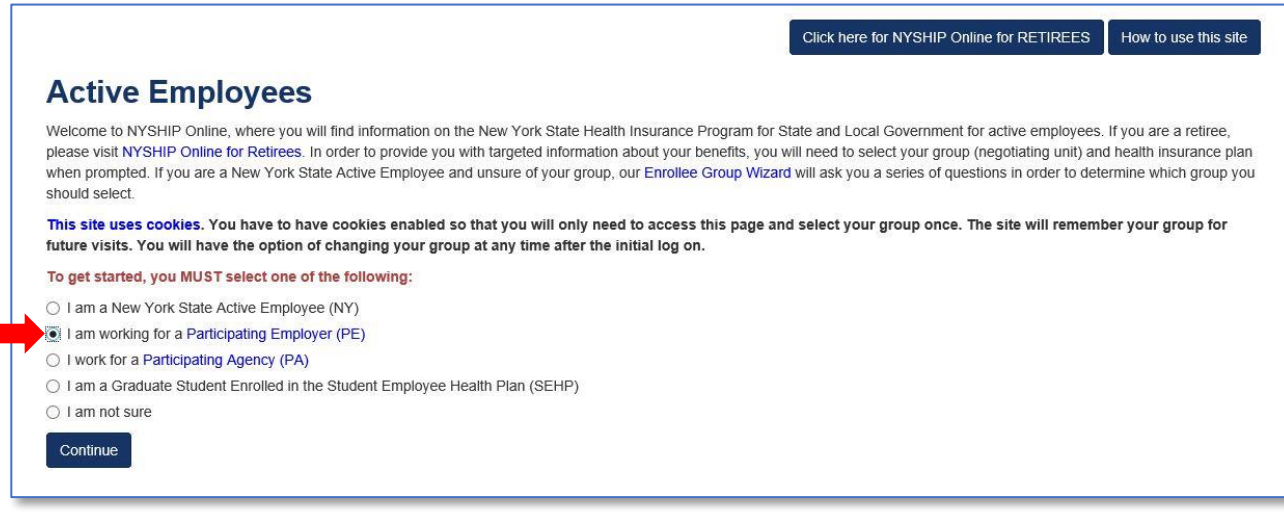

3. Choose your Plan type and click "Finish."

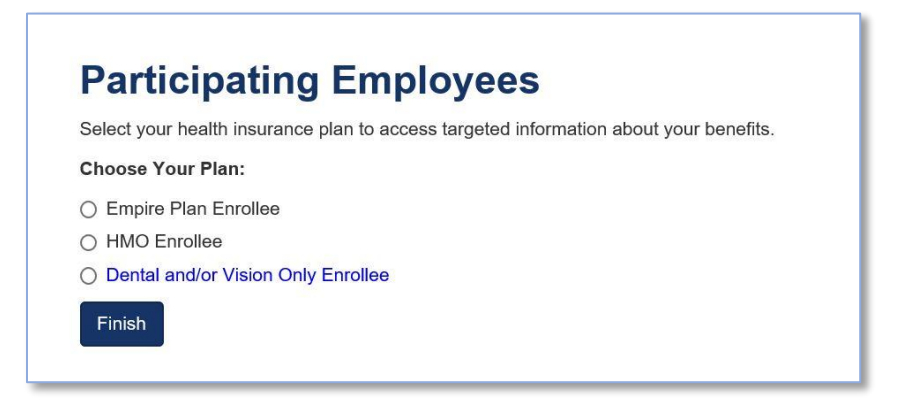

Success! You are now logged in to NYSHIP Online and you will see information about your Plan.

In the next section of this job aid, you will learn how to use NYSHIP Online.

<span id="page-1-0"></span>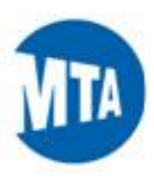

# **Logging in to NYSHIP Online - Retirees**

- 1. Paste or type the website address into your browser: <https://www.cs.ny.gov/employee-benefits/login/index-retiree.cfm>
- 2. Select "A Participating Employer (PE)" and click "Continue"

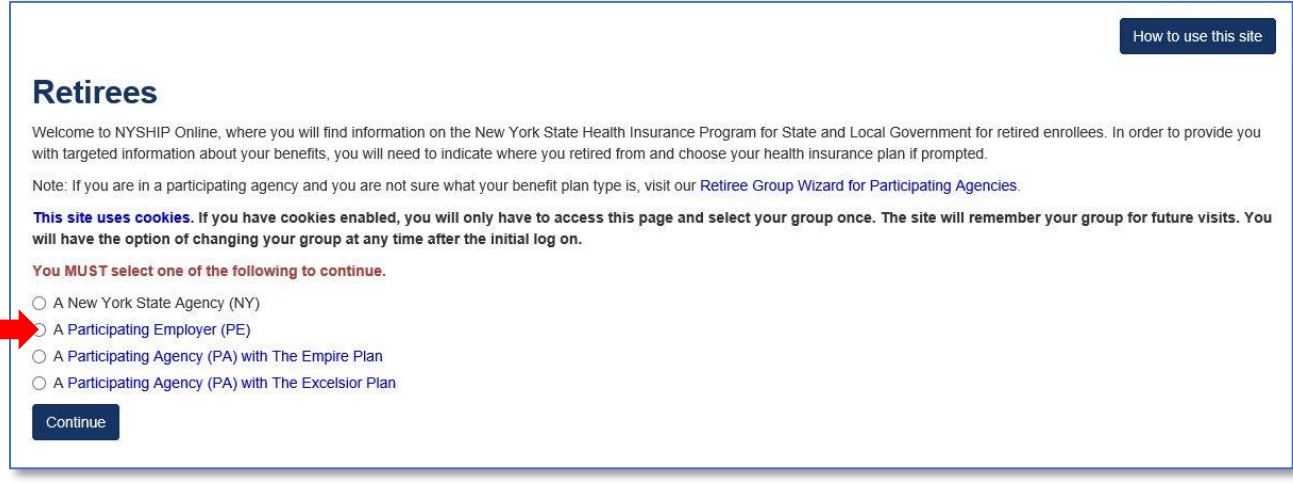

3. Choose your Plan type and click "Finish."

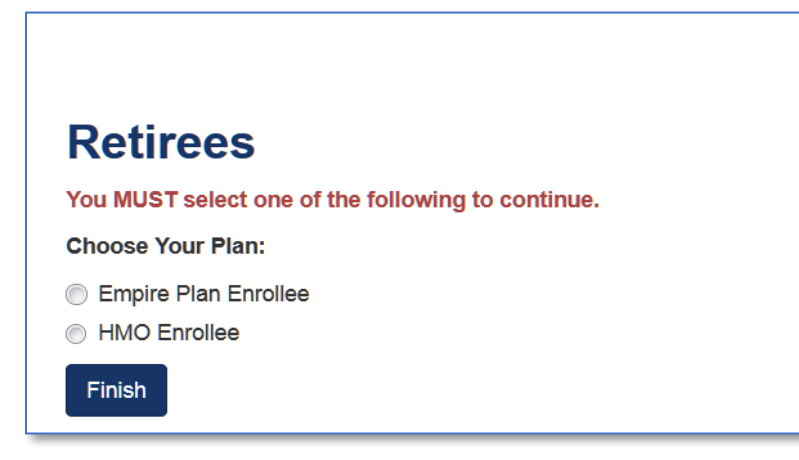

Success! You are now logged in to NYSHIP Online - Retiree and you will see information about your Plan.

In the next section of this job aid, you will learn how to use NYSHIP Online.

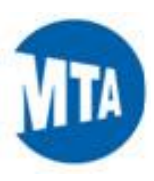

## **Navigating NYSHIP Online**

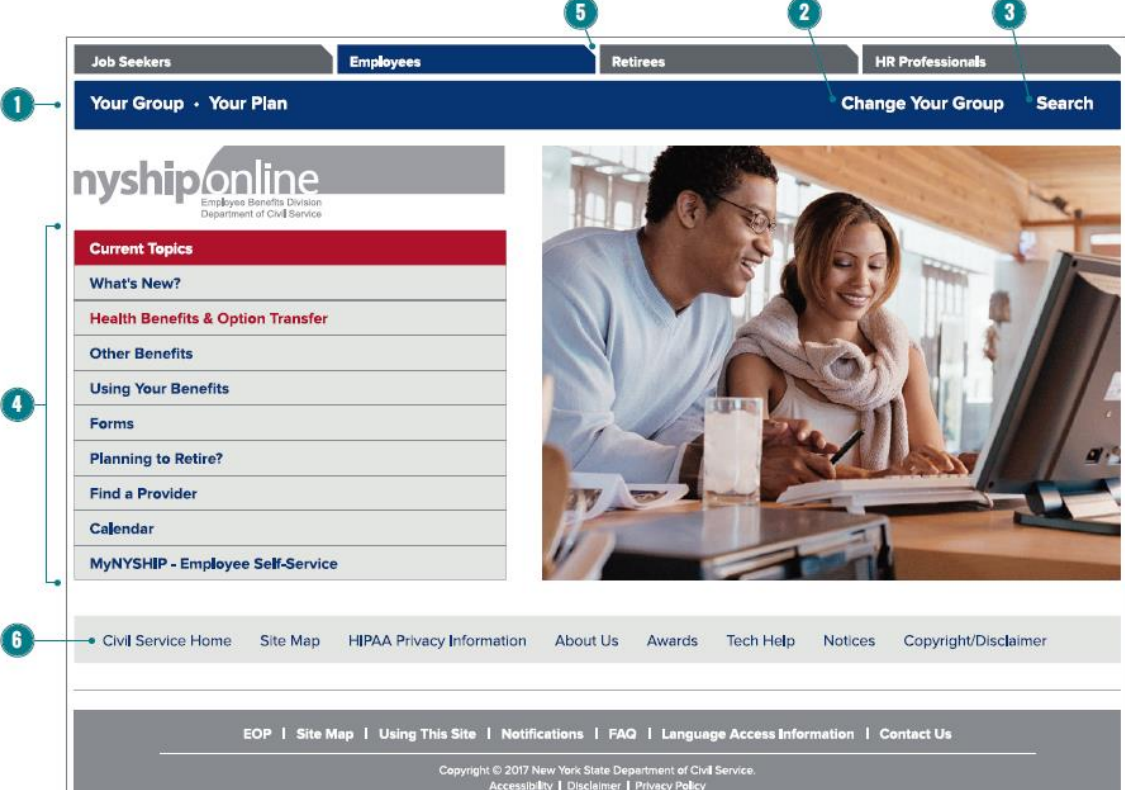

## **Finding Your Way Around NYSHIP Online**

#### Where You Are

The Group and Plan you selected is displayed in the colored bar at<br>the top left of all pages in the NYSHIP Online sections of the site.

## 2 Change Your Group

This link is available on every page of the site and will return you<br>to the main NYSHIP Online log-on screen. From there, you will be<br>able to select a different group or health plan. The benefit information presented on the site will reflect the group you select.

## 3 Search

6

-<br>You can search NYSHIP Online by keyword and by section. The additional search engine instructions will help you create the most efficient search.

#### **4** Content Links

The main site navigation will direct you to group-specific and<br>general content related to your health benefits and other benefits. Current Topics - This section will provide you with the most up-to-date announcements regarding NYSHIP.

What's New? - This frequently updated section includes timely NYSHIP information based on your plan and is searchable by topic.

Health Benefits & Option Transfer - Here you will find important Finds relating to your health benefits. The content varies by Plan<br>and Group. If you are enrolled in The Empire Plan or the Student Employee Health Plan (SEHP), this section includes publications<br>that provide details of your benefits and requirements, your plan's Flexible Formulary drug list and links to providers. If you are<br>enrolled in The Empire Plan or an HMO, you will find rates and<br>health plan choices; your NYSHIP General Information Book, which outlines eligibility and enrollment rules; and links to forms and recent publications.

Other Benefits - Only applicable for some groups; includes information on dental and vision benefits.

Using Your Benefits - This section is designed to help you make the most of your plan benefits. Among other things, you will find links to helpful telephone numbers and websites; contact information for Health Benefit Administrators; publications and forms; and a link to information about Young Adult Option coverage.

Forms - This section provides specific forms for employees and claim forms for Empire Plan enrollees.

Planning to Retire? - Only applicable for some groups, this section is a rich resource created to help you prepare for retirement. In addition<br>to general retirement planning guidance, this section contains links to group-specific retirement information from your insurance certificate and NYSHIP General Information Book and important phone numbers and websites.

Find a Provider - For Empire Plan and SEHP enrollees, this section contains links to each of the plan's administrators, For HMO<br>enrollees, this section includes contact information and links to all of the NYSHIP HMO websites.

Calendar - The searchable calendar contains event information for conferences, health fairs, legal holidays, local government meetings, be-retirement meetings, regardings, beam government meetings.<br>pre-retirement meetings, training sessions, union and other<br>miscellaneous events.

MVNYSHIP - Enrollee Self-Service for Employees of New York State and Participating Employers – This is a link to our secure website,<br>MyNYSHIP, which gives you online access to your own personal NYSHIP enrollment record. Within MyNYSHIP, you can view your<br>enrollment information as well as perform certain transactions such as submitting Option Transfer requests, updating your address and<br>ordering identification cards if you are enrolled in The Empire Plan.

#### Other Sections of the New York State Department of Civil Service Website

The navigation tabs at the top of each screen provide links to the four main sections of the Department website. Clicking on one<br>of these links will take you out of NYSHIP Online and back to<br>the Department website. To find information on other employee benefits, click on the Employees tab. Information on the Income<br>Protection Plan (IPP), Life Insurance, Long Term Care, Survivor Benefits and Workers' Compensation can be found under the State Government Employees link.

**6** Return to the Department Home Page